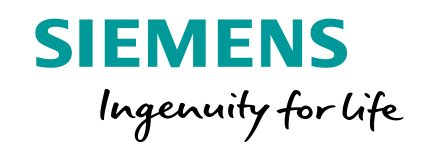

# **Welcome to Solid Edge University 2016**

**#SEU16**

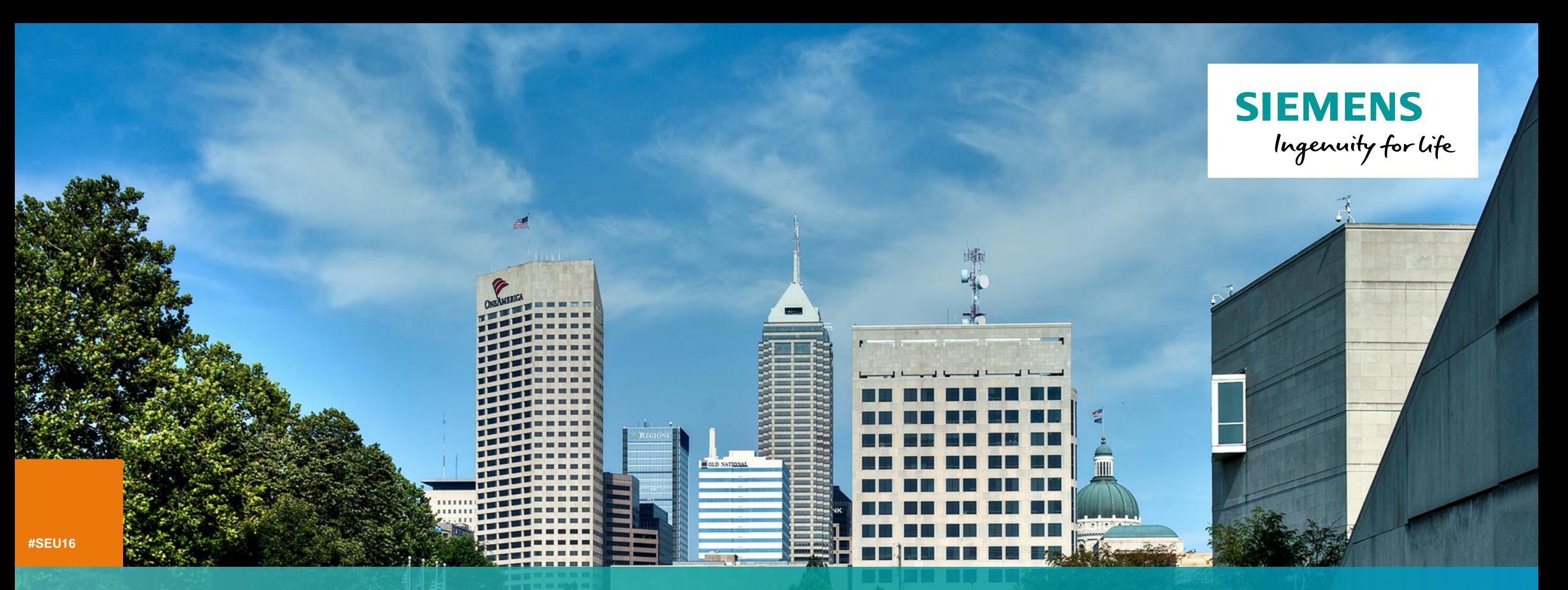

**Built-In Data Management – A disciplined approach to managing Solid Edge files** Anshuman Prakash Portfolio Development (Mainstream Engineering, India & Sri Lanka)

## **Table of contents**

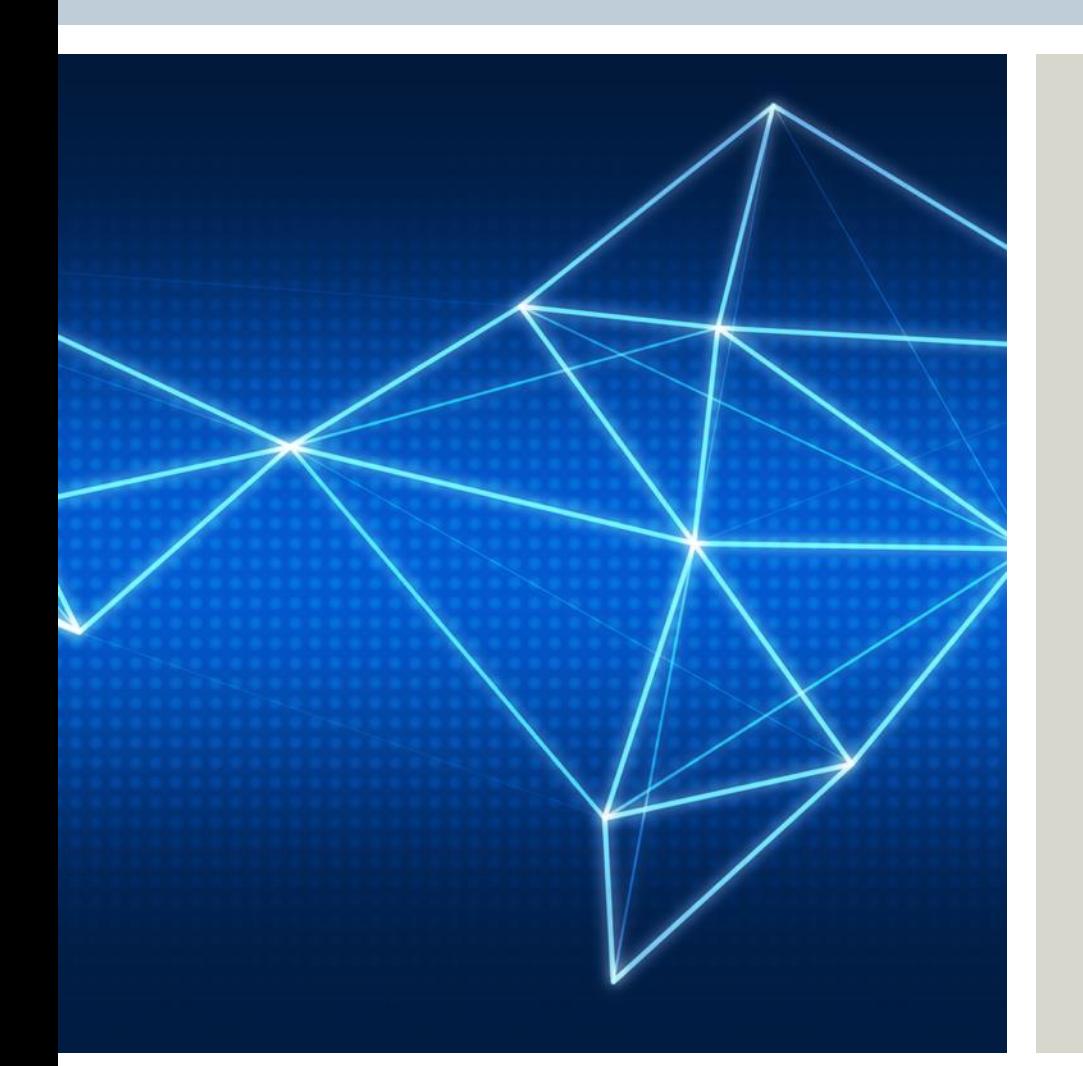

- Need for Data Management
- Data Management –Product or Solution
- Introducing: Built-in Data Management (BiDM) for Solid Edge
- Setting up BiDM
- Demonstrations:
	- Fast Search
	- Custom Properties
	- Where-used & Save As/Revise
	- Unique Document Numbering
	- Lifecycle Management
- "How do I adopt BiDM, where do I start?"
- Summary

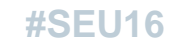

**SIEMENS** 

#### **Need for Data Management**

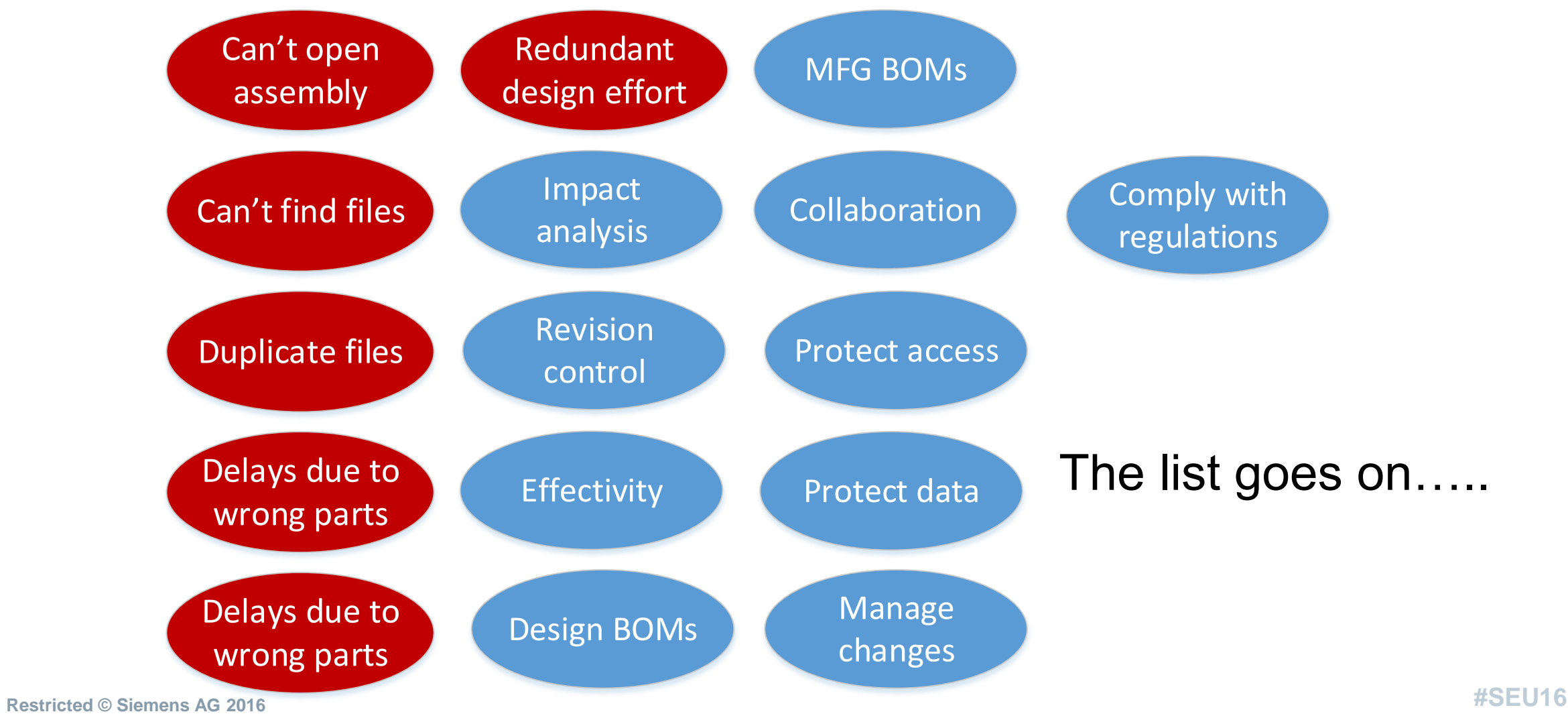

Page 4 10.27.2016 Siemens PLM Software

## **Is Data Management a product or solution?**

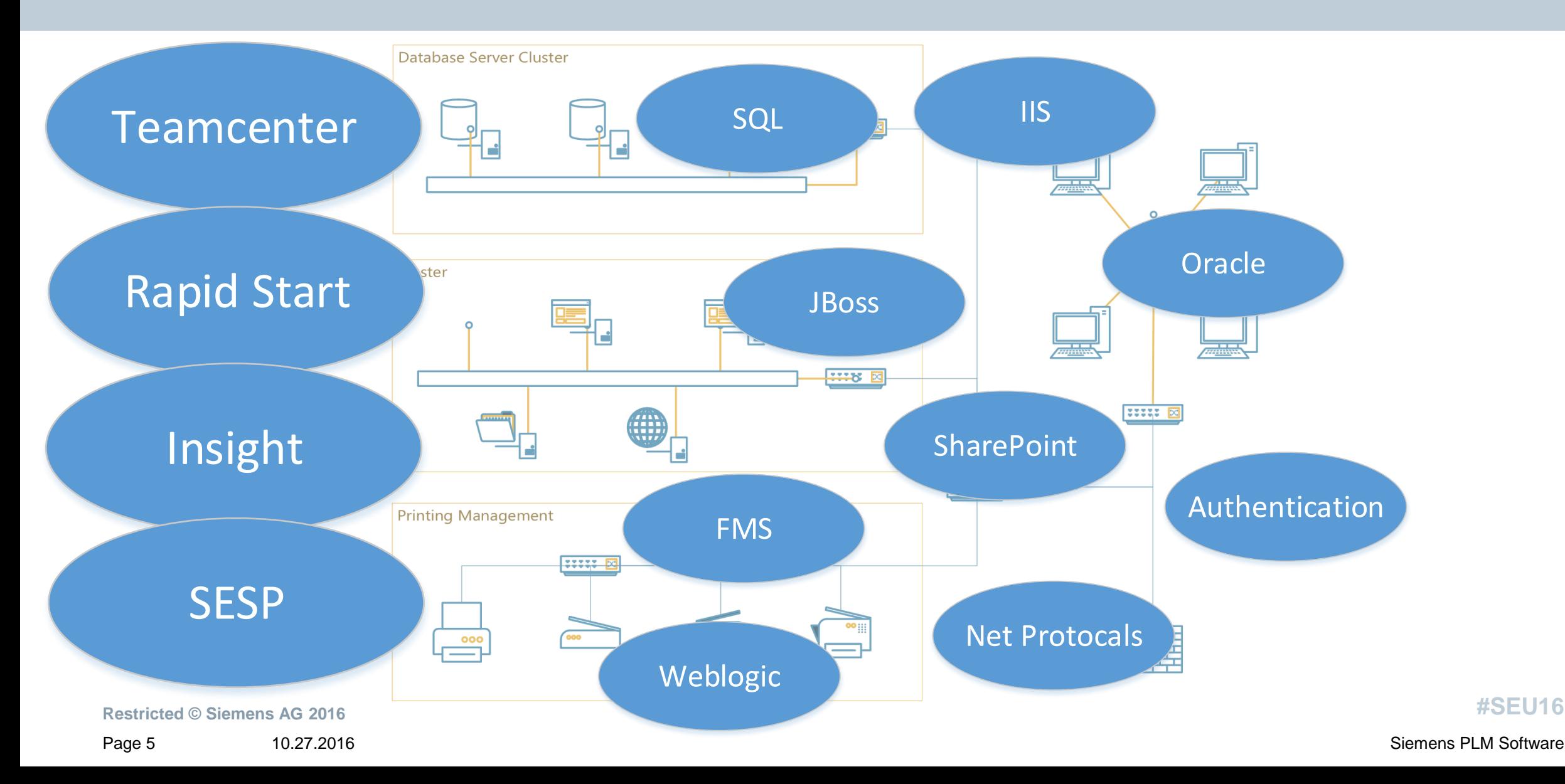

## **Standard Operating Procedure**

#### **Assumptions:**

- Mostly use Windows Explorer for file copy/revise
- Some may use 'Revision Manager'

#### **Requirements:**

- Create new or reference part/sheet metal/sub -assemblies for final design
- For fresh data, drawings are created manually
- Project files may need to be revised
- Automatic drawing file revision if parent is revised
- File links to be maintained irrespective of top level file location/movement

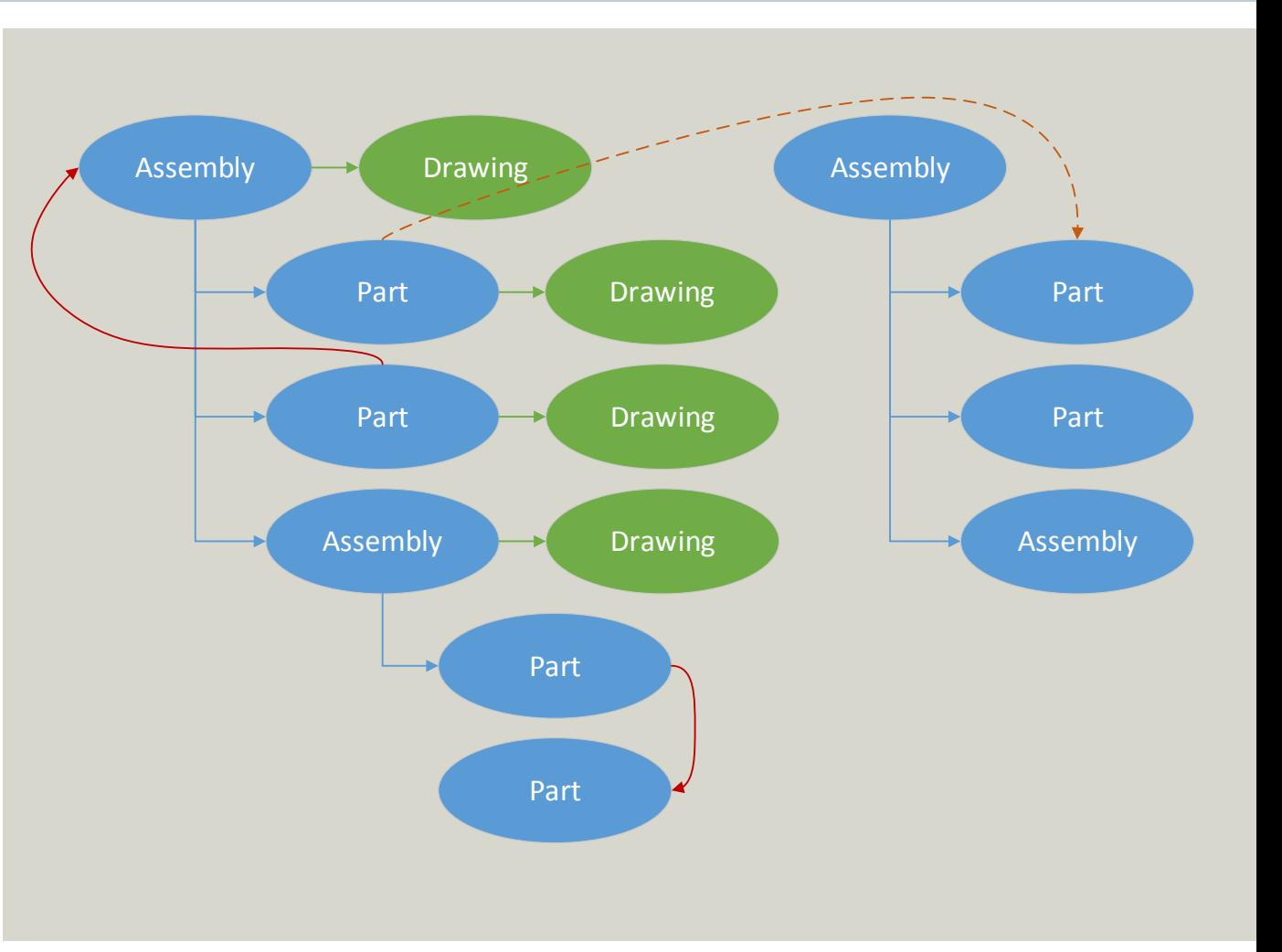

**#SEU16**

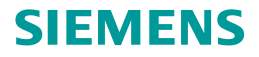

## **Introducing:**

## **Solid Edge Built-in Data Management**

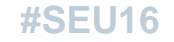

Page 7 10.27.2016 Siemens PLM Software 7 10.27.2016 Siemens PLM Software 7 10.27.2016 Siemens PLM Software

## **Introducing: Solid Edge built-in data management (BiDM)**

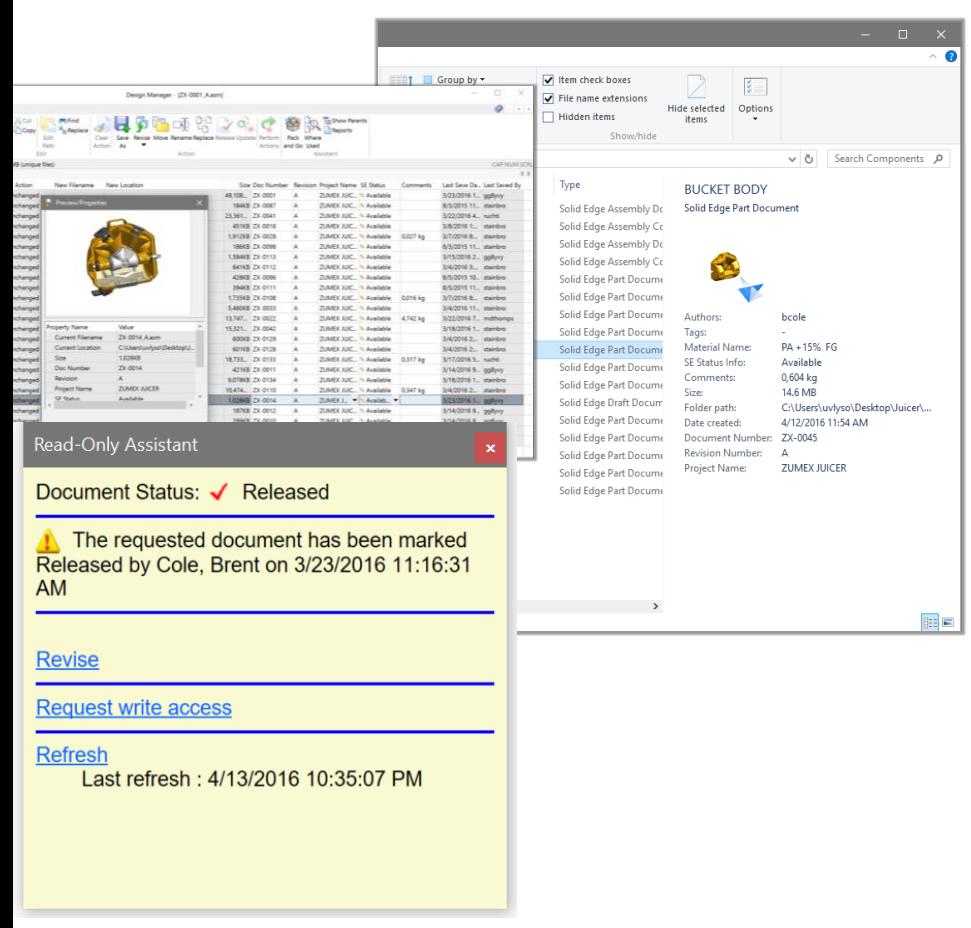

• Zero setup: No extra IT resources, no SQL, no databases

- Instant search for files:
	- Windows Explorer integrated searching
	- Search by any file property (Supplier, Revision, Material)
	- Where Used for impact analysis
- Organized data:
	- Protects against duplicate filenames
	- Document number generator
- Automated revisions, including associated drawings
- Revision and release management through Design Manager utility
- Pack and Go associated data (e.g. send to suppliers or customers)

## **Introducing: Solid Edge built-in data management (BiDM)**

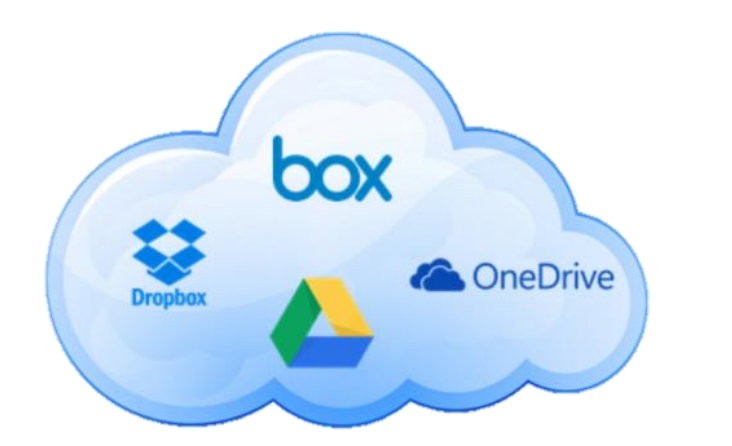

- Collaborate seamlessly with several sites using popular cloud storage services (e.g. Dropbox, One Drive, Google Drive, Box)
	- Changes at one site are synchronized with others
	- Automatic file locking at other sites during edits
	- Off-site data backup
- Works with existing local and network vaults also

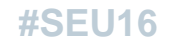

**Restricted © Siemens AG 2016** Page 9 10.27.2016 Siemens PLM Software

**SIEMENS** 

## **Benefits of biDM**

- Fast Search
- Custom Properties
- Where Used & Save As/Revise
- Unique Document Numbers
- Duplicate Files
- Lifecycle Management

**#SEU16**

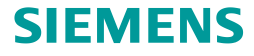

## **Setting up BiDM in ST9 Sequence of operations**

#### **SIEMENS**

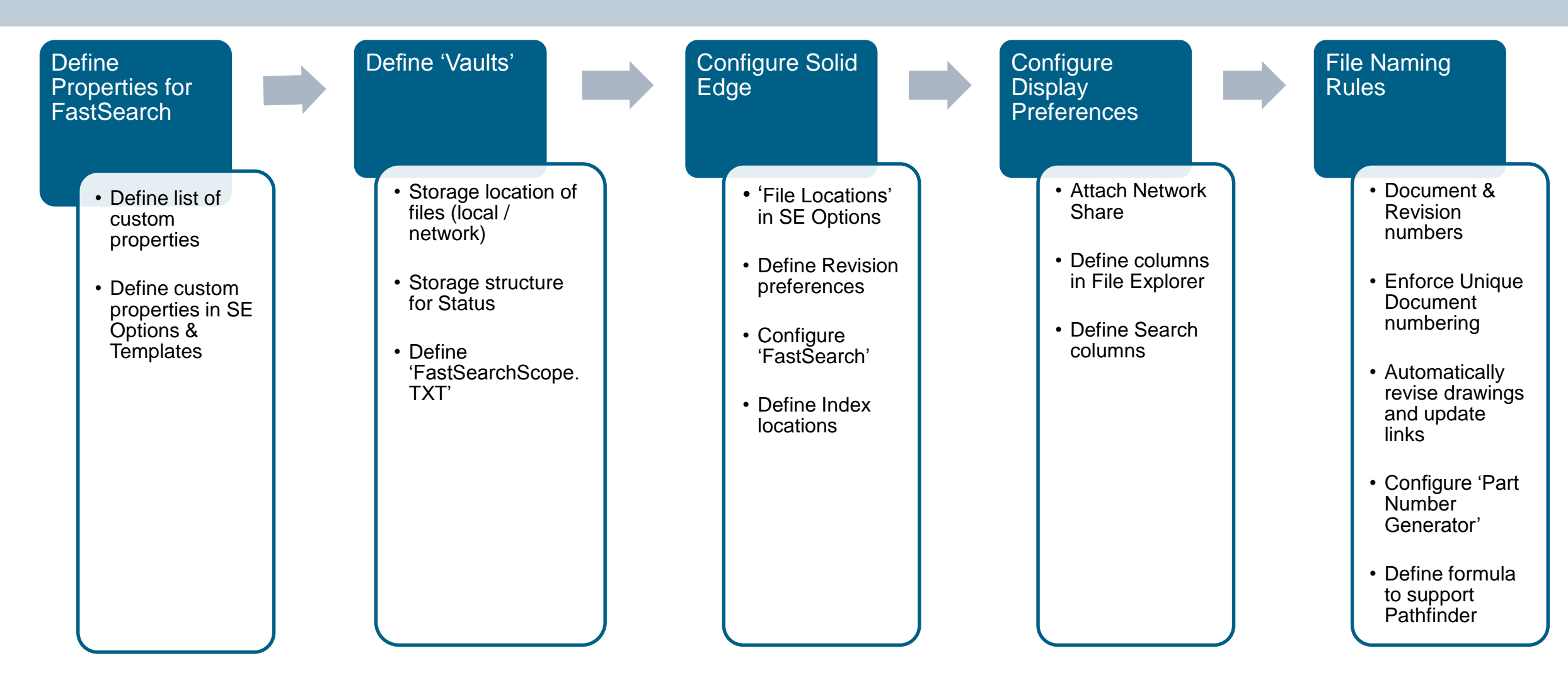

Page 11 10.27.2016 Siemens PLM Software

**#SEU16**

## **Fast Search**

- Easy and quick to setup
- Multiple folders across single/multi can be defined
- Can be used for searching files with or Windows File Explorer
- $\bullet$  Customized views in File Explorer columns
- Filter results using property columi
- Supports multiple-property based

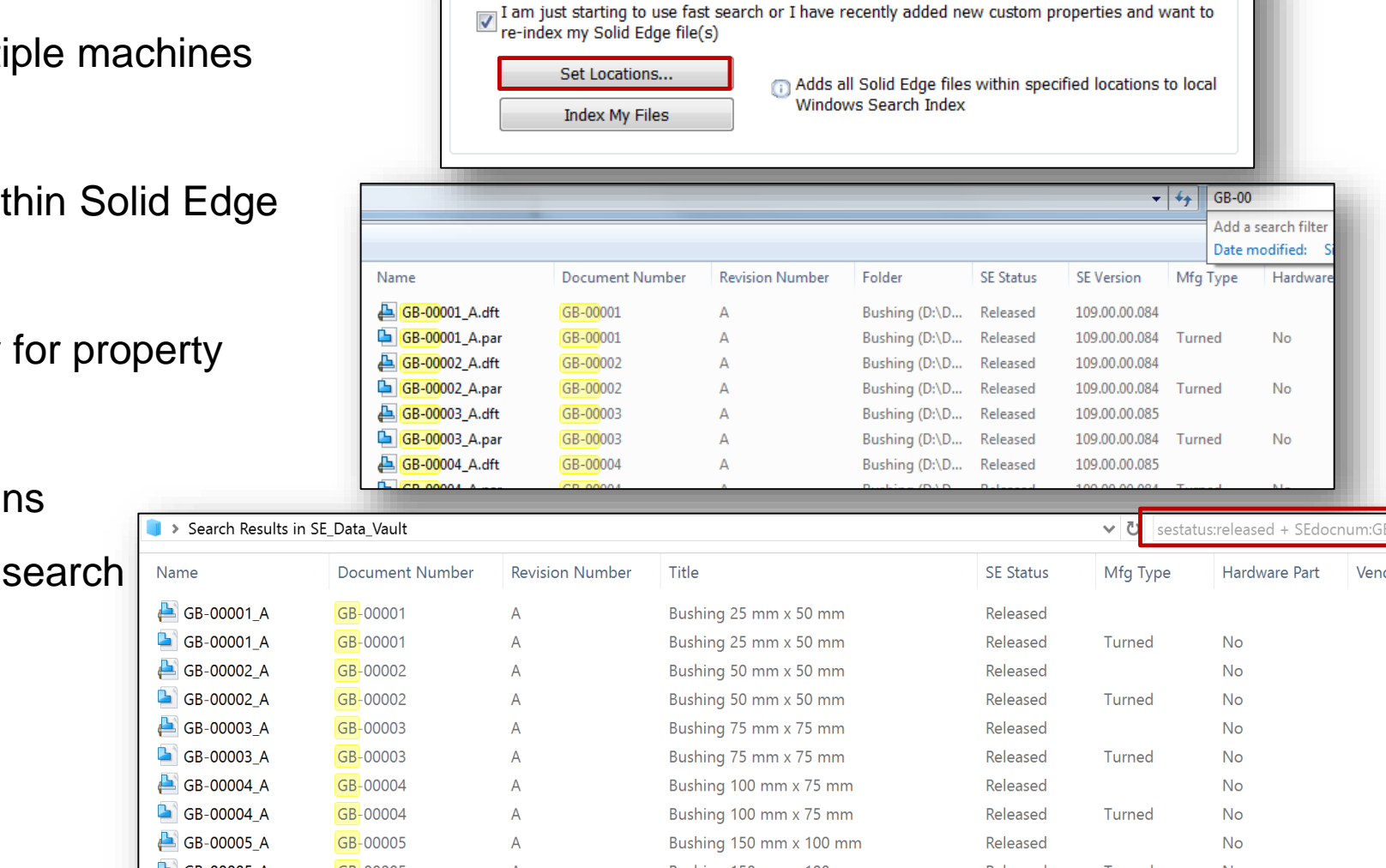

I keep most of my files on this machine

re-index my Solid Edge file(s)

Set Locations.

**Index My Files** 

Solid Edge File Location(s)

I am just starting to use fast search or I have recently added new custom properties and want to

Windows Search Index

Adds all Solid Edge files within specified locations to local

Solid Edge File Location(s)

Solid Edge Options

Save

Fast Property Search

 $\overline{\mathsf{No}}$ 

**No** No No No No **No** No

**SIEMENS** 

GB-00

Add a search filte Date modified:

Hardwar

No

No

No

**Hardware Part** 

Vendo

 $^{4+}$ 

Mfg Type

Turned

Turned

Turned

## **Custom Properties**

- Extends scope of managing/searching for files
- No limit to number of properties being set
- Custom properties can be:
	- Template-based or
	- Universal (<install>\Preferences\propseed.TXT)
- Each custom attribute is available for use in FastSearch
- Support for multiple custom property search at once
- Quickly view custom properties in SE Options before deployment
- User Custom Properties can also be added to the info section of windows explorer
	- Gives the user a quick view of file properties

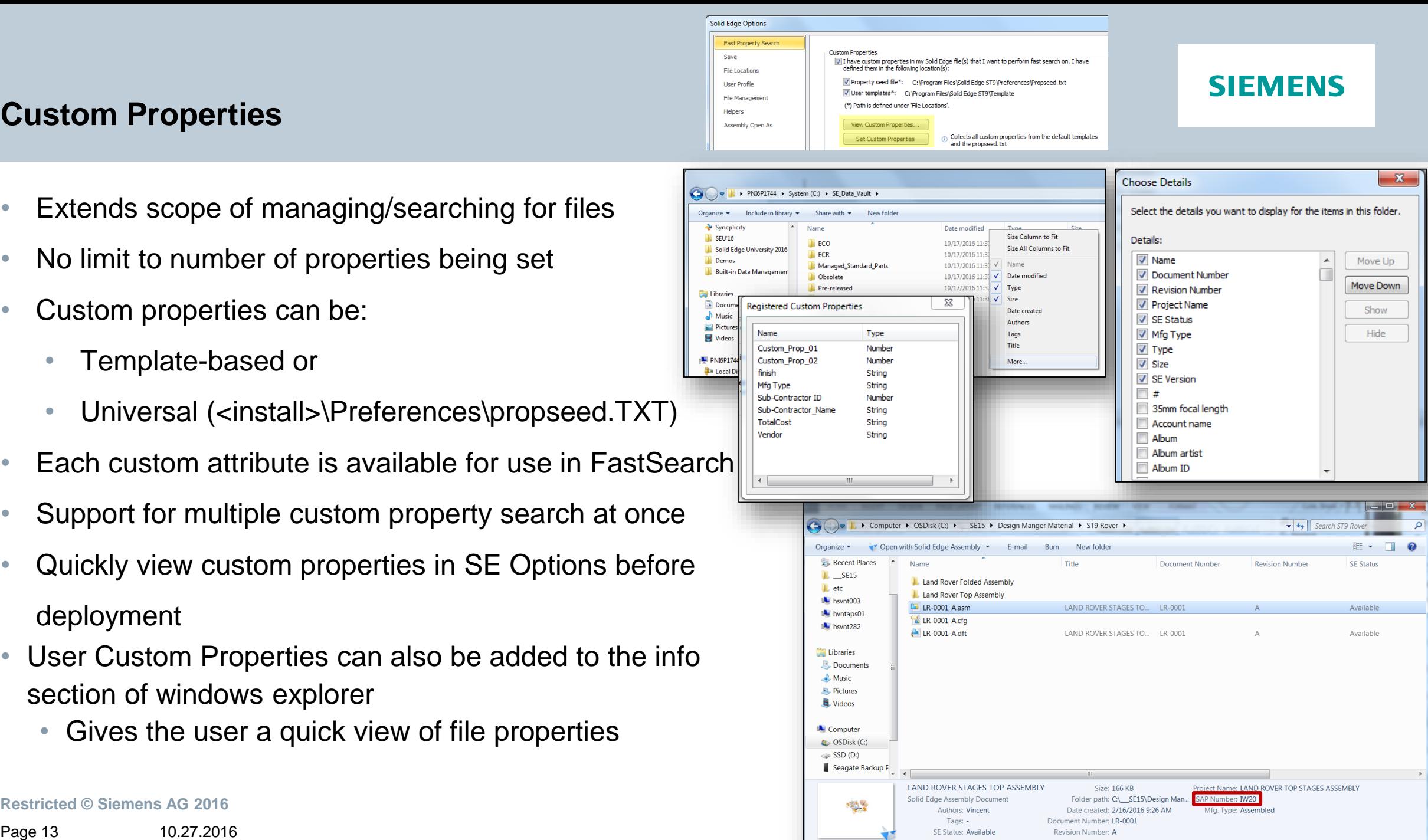

## **Let's take a look!**

- Fast Search
- Custom Properties

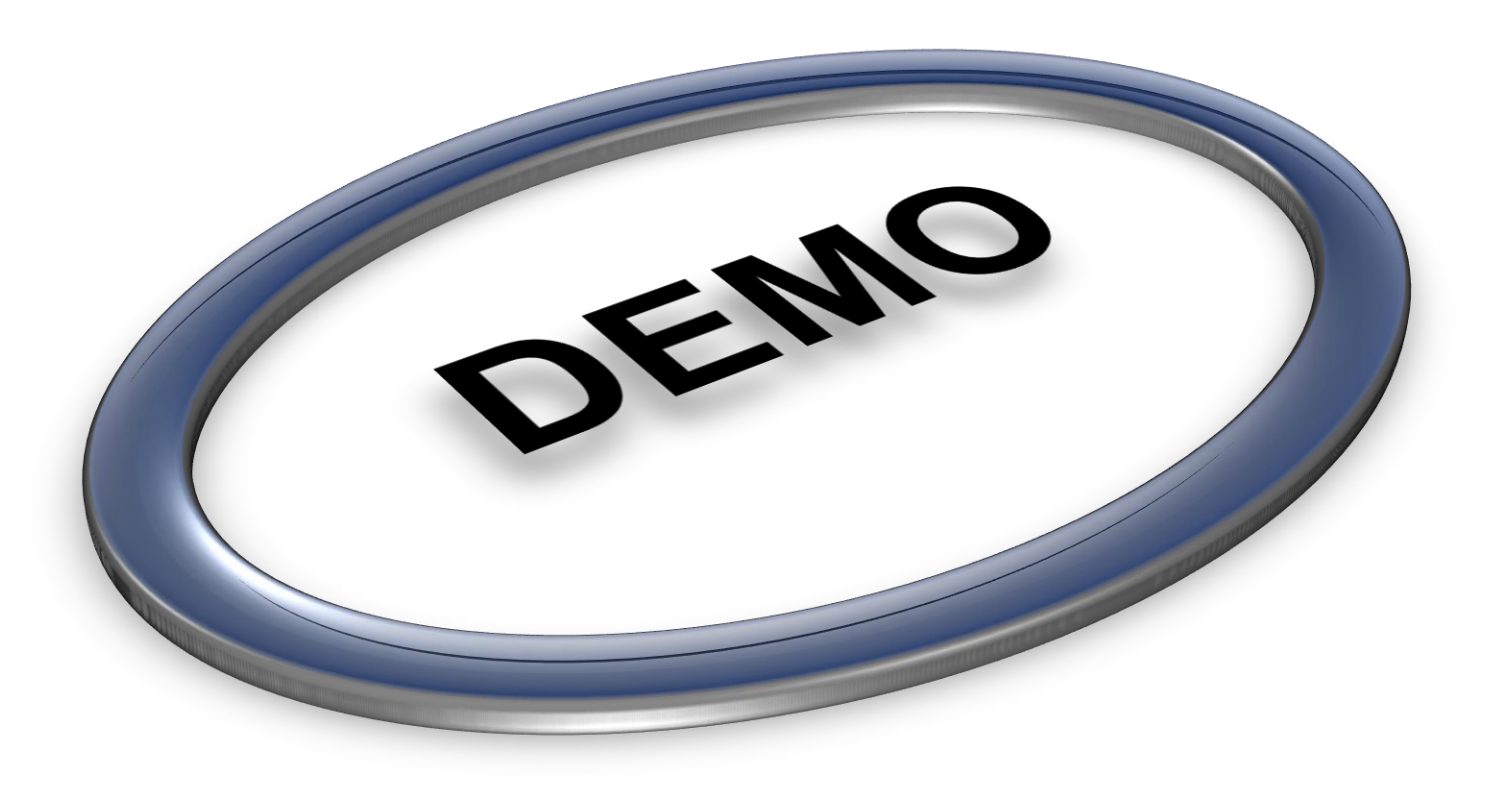

**Restricted © Siemens AG 2016**

Page 14 10.27.2016 10.27.2016

**SIEMENS** 

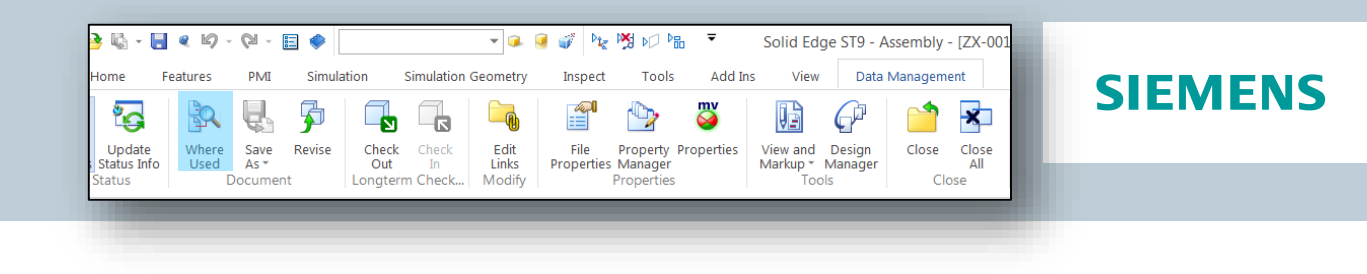

#### **Where Used:**

- Allows the user to see where else a file may be used
	- This could be in a draft file or another assembly
- Quick and is directly integrated in to Solid Edge under the data management tab
- First need to set the locations to search
	- Browse for the folders you want to look in and add them to the selection window
		- Green folders are indexed and will result in a fast search results
		- Red folders are not indexed and search results will be slower

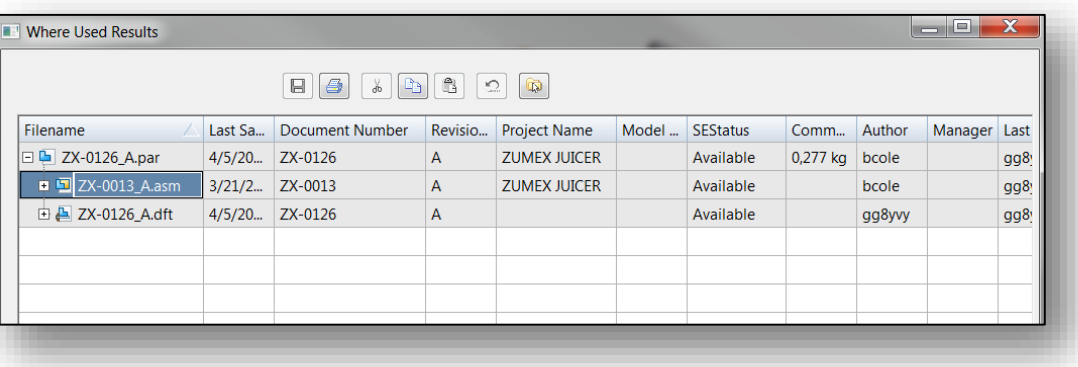

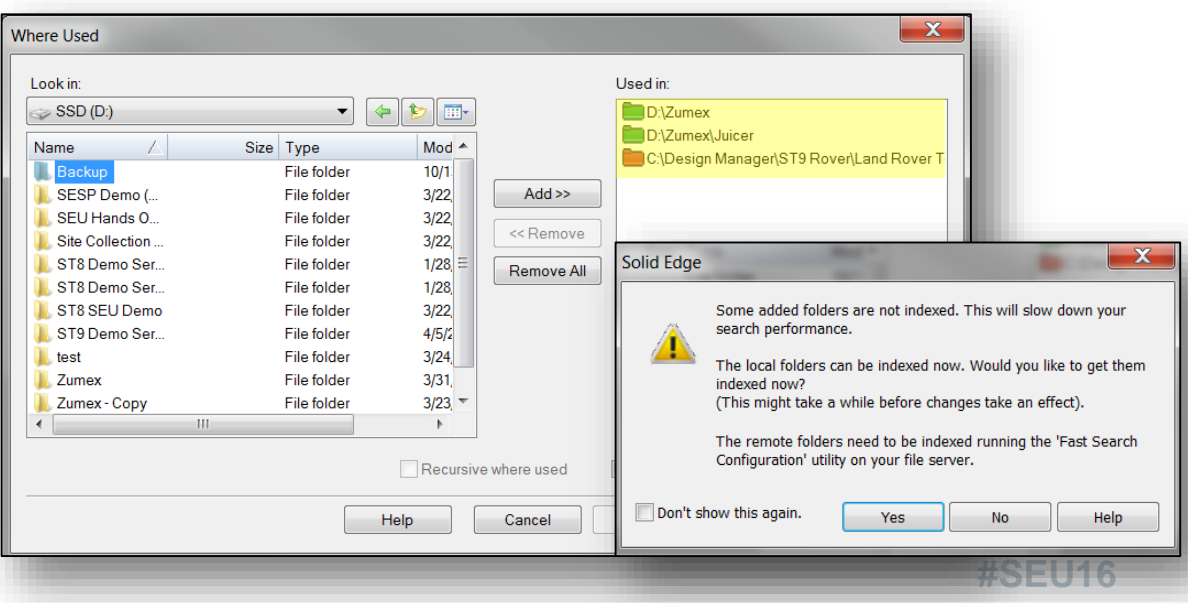

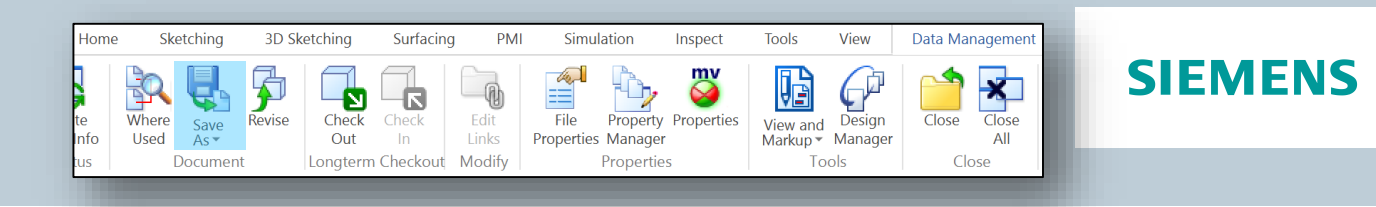

#### **Save As / Revise:**

- Out of the box with built in data management
- File Naming Rules available in three flavors
	- Automatically append revision ID to the end of the file name
	- Document Number box is pre-highlighted, any changes automatically update the File name
	- 'None' option removes all file naming rules

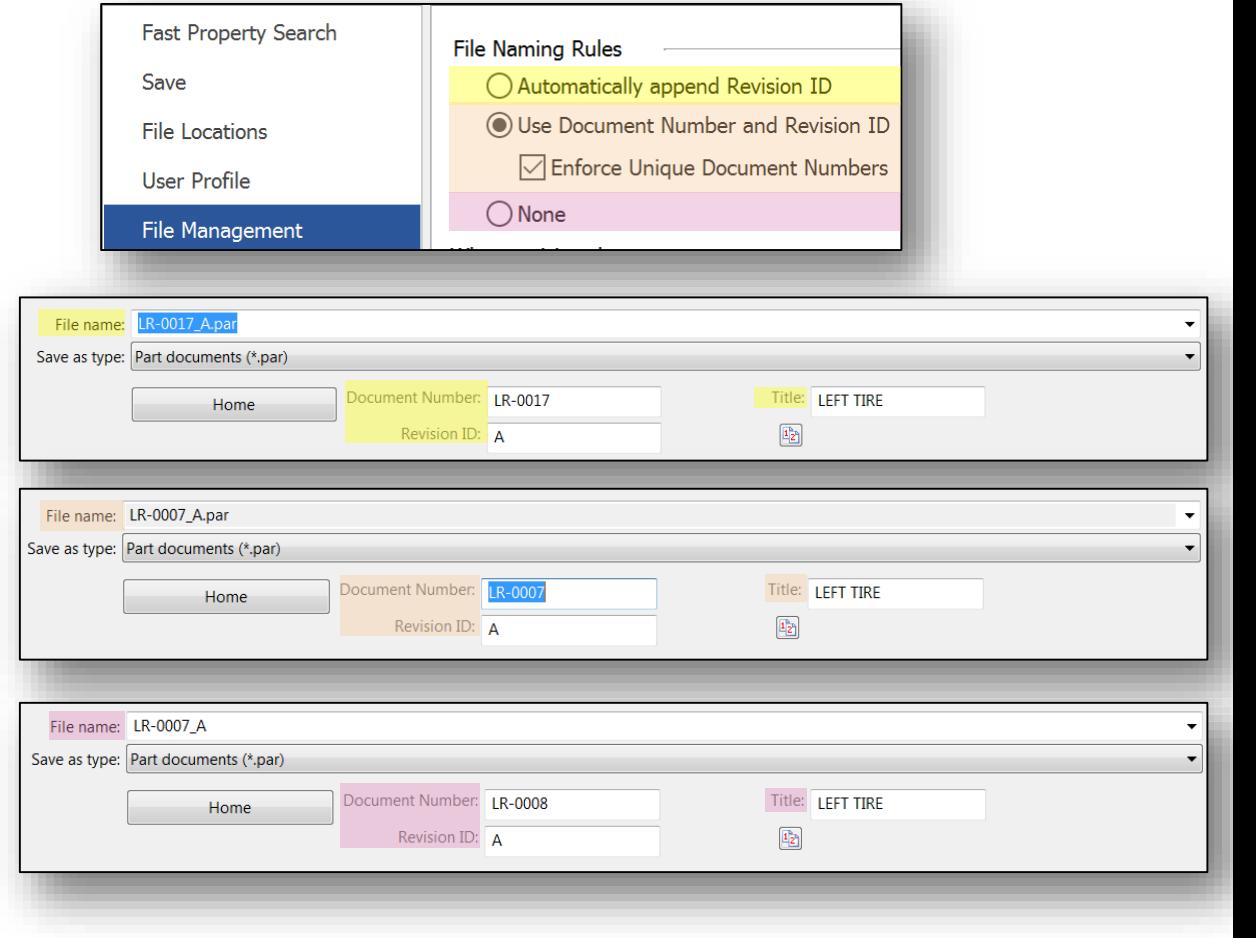

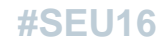

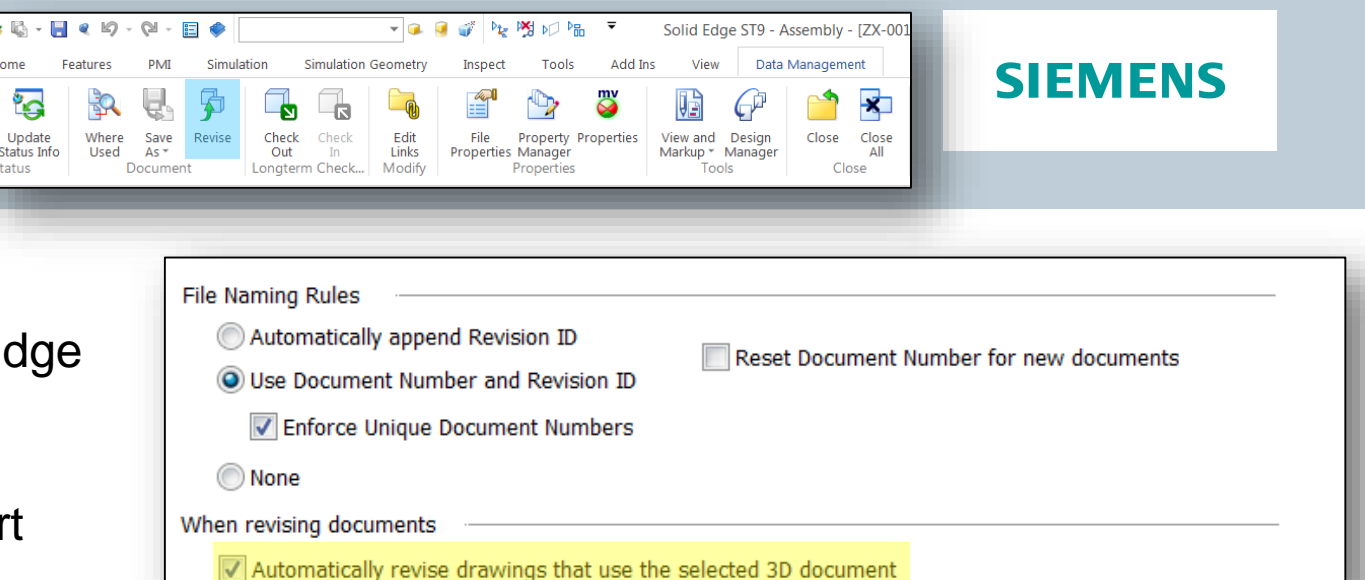

#### **Revise:**

- Can easily perform a Revision from the Solid Edge Data Management tab
- When performing a Revise on a Solid Edge part document/assembly, the draft file will automatically

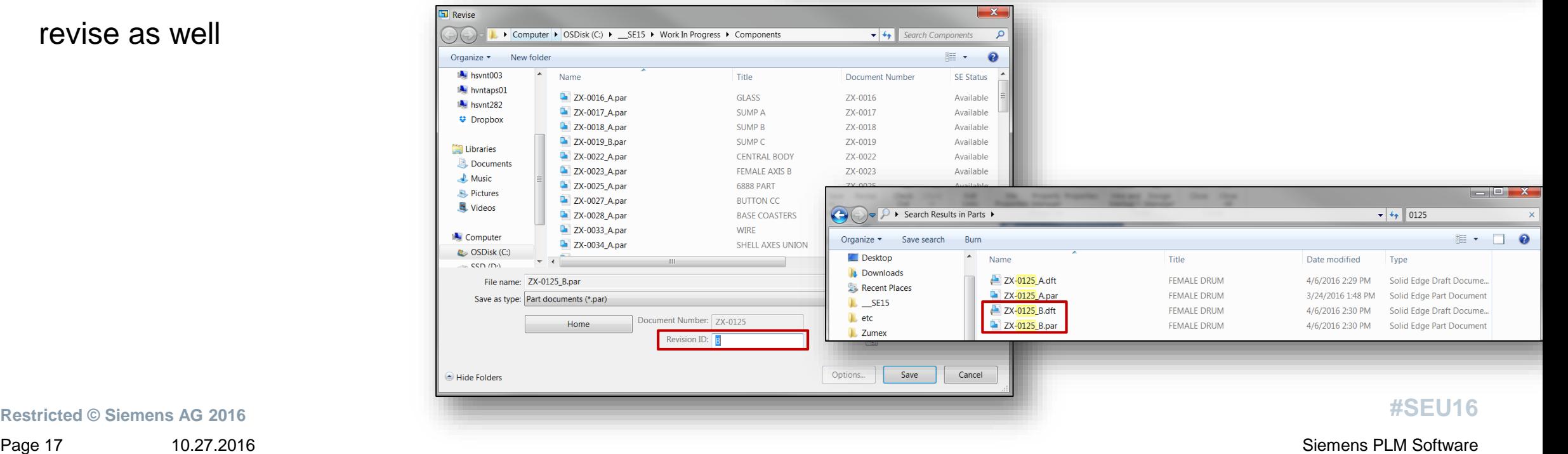

revise as well

#### **Revise:**

- Can also be done in Design Manager
	- Simply open the file we want to revise
	- Select the file
	- Choose Revise
- When performing a revision in Design Manager the draft file is automatically added to the revise as well
- The revision ID is automatically changed from A to B on both the part and the related draft file

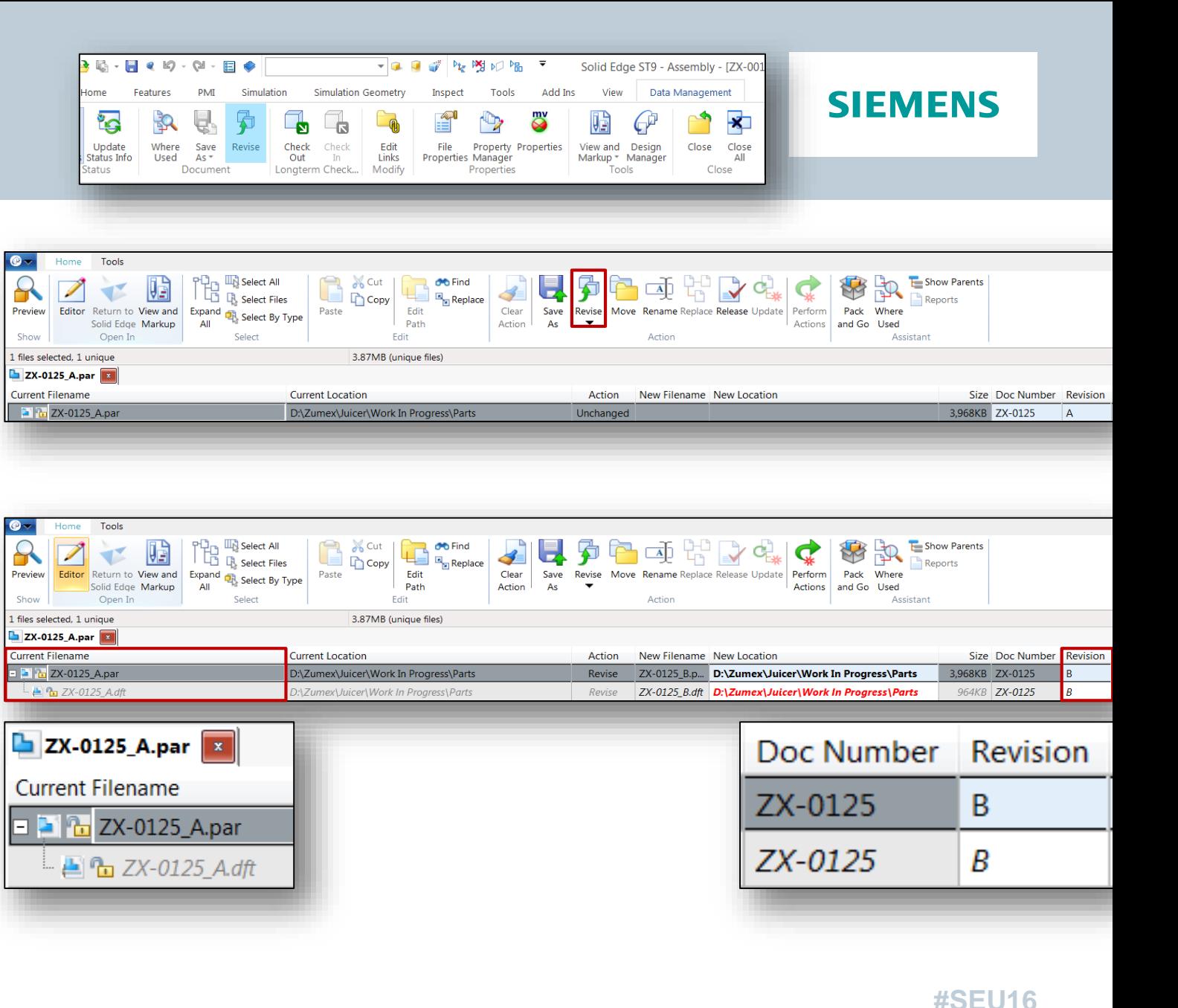

## **Let's take a look!**

- Where-Used
- Save As
- Revise

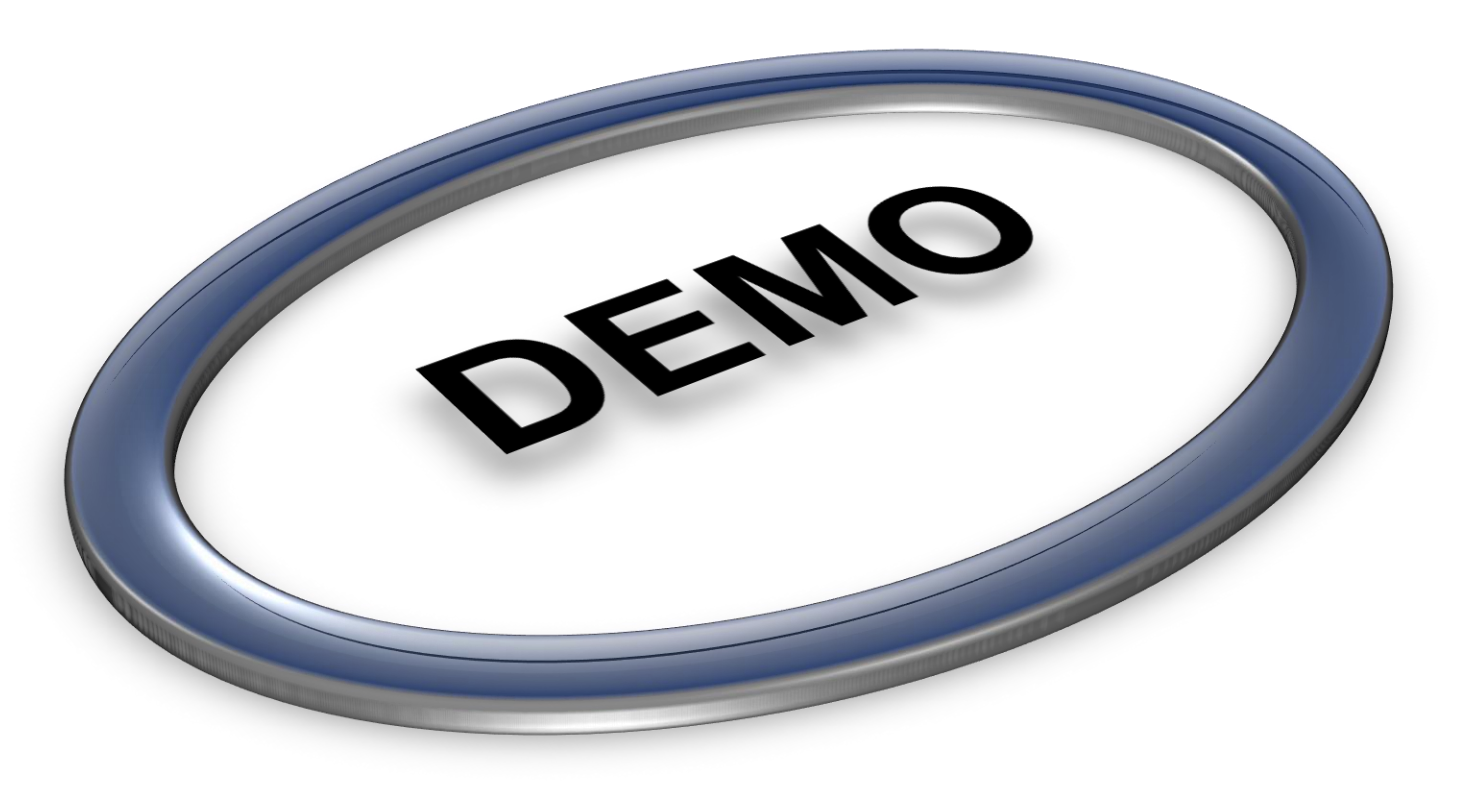

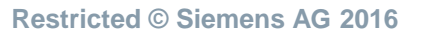

**SIEMENS** 

## **Unique Document Numbers**

- Out of the box with built in data management
- Delivering a free tool for generating unique document numbers
- Located in <install>\Custom\NumberGenerator
- Enforce unique document numbers
- Set part numbering scheme and ensure that only unique document numbers are used
	- Mitigates duplicate document numbers
	- Ensures a consistent numbering scheme

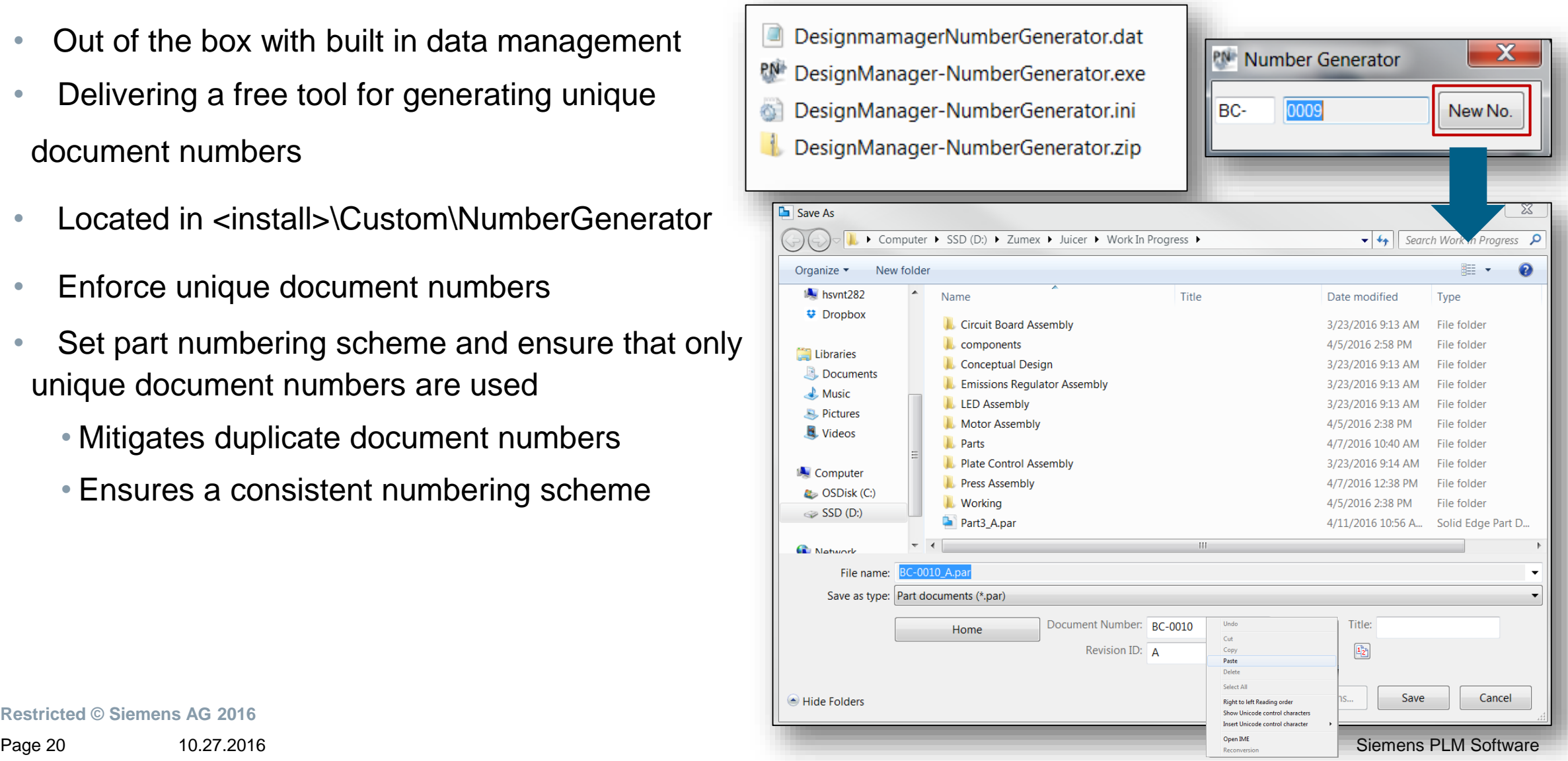

## **Let's take a look!**

• Unique Document Numbering

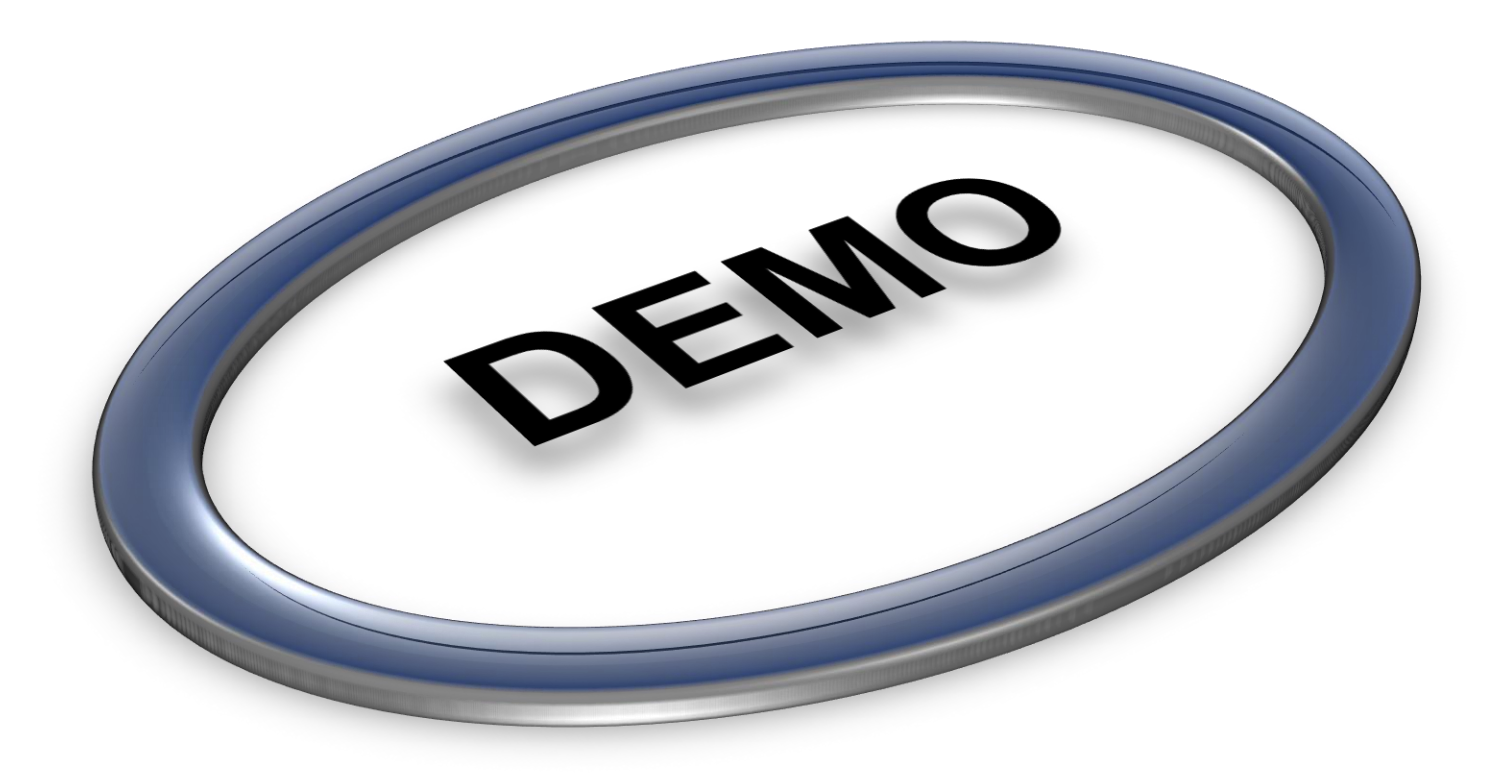

**Restricted © Siemens AG 2016**

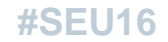

Page 21 10.27.2016 10.27.2016

## **Life Cycle Management**

- Additional status choices to be shown in Design Manager and Property Manager in Solid Edge options
	- In Review
	- Obsolete
	- Baselined
- Statuses of Available, In Work and Released are on by default and cannot be removed
- These statuses are key to life cycle management and allow users to fully control their files
- Check In/Check Out capabilties

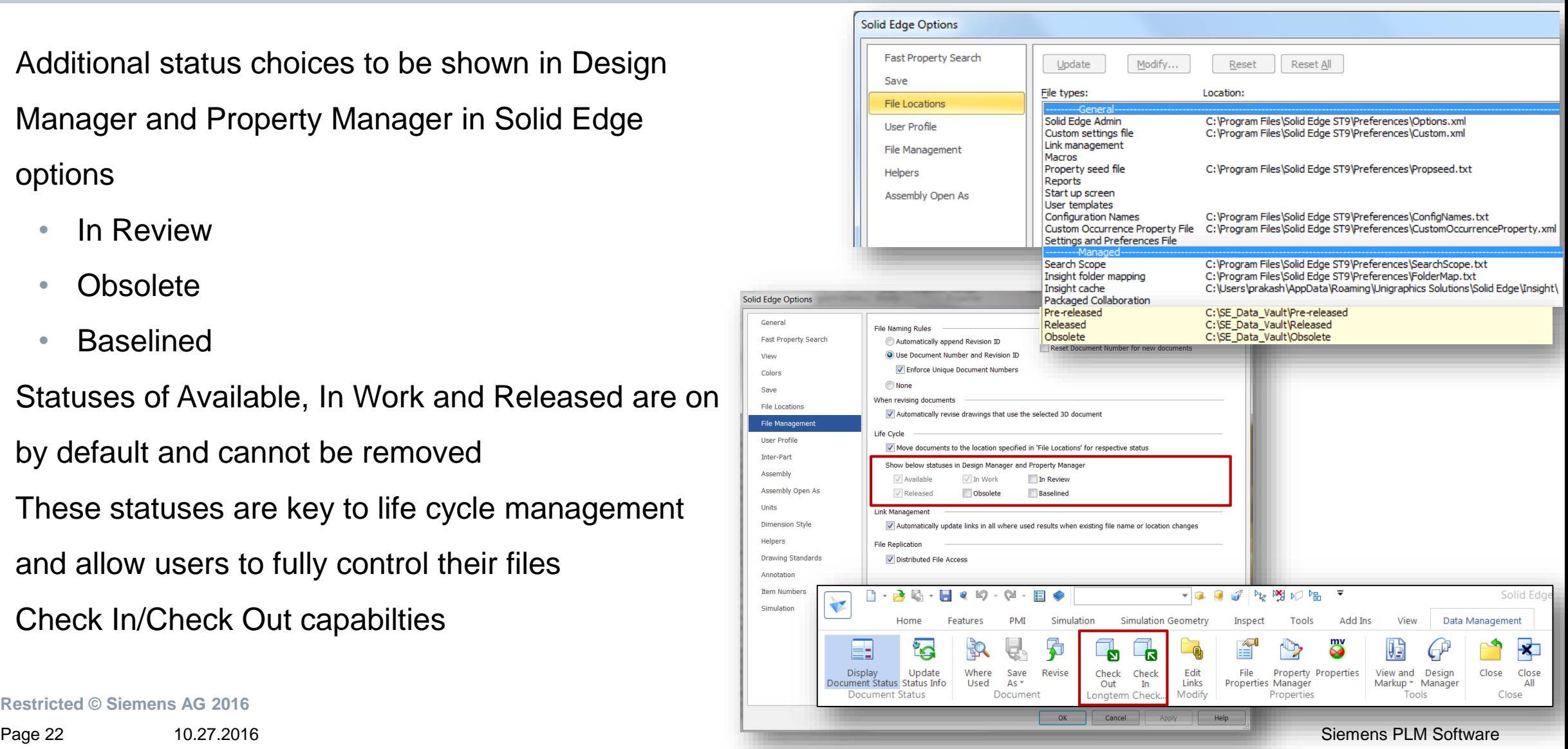

## **"How do I adopt BiDM, where do I start?"**

- Three methods:
	- 1. Setup BiDM for new data created in SE
	- 2. Data Preparation Tools
	- 3. Duplicate File locator (**NEW!** in ST9)

#### **Data Preparation Tools:**

- Revamped for ease of use
- Recommended to run on an 'as-required' basis
- Can also be used for a 'one-shot' data cleanup

### **Duplicate Files:**

- Delivered out of the box (<install>\Program\DupFileReport
- Generates a log file for reviewing

![](_page_22_Picture_102.jpeg)

![](_page_22_Picture_103.jpeg)

![](_page_22_Picture_17.jpeg)

## **"How do I adopt BiDM, where do I start?"**

#### **Duplicate Files:**

- Delivered out of the box
	- (<install>\Program\DupFileReport
- Generates a log file for review
- Criteria can be edited dependent on what information the user finds most important
- Ability to see if a file has a drawing is a powerful tool

![](_page_23_Picture_57.jpeg)

![](_page_23_Picture_58.jpeg)

#### **Duplicate File Report**

## • The resulting file will be in excel format giving you the ability to sort by column and more easily format your data

![](_page_24_Picture_39.jpeg)

![](_page_24_Picture_6.jpeg)

## **Summary**

- Fast Search
- Custom Properties
- Fast Where Used
- Save As/Revise
- Unique Document Numbers
- Duplicate Files
- Lifecycle Management

![](_page_25_Picture_9.jpeg)

## **Thank You**

![](_page_26_Picture_2.jpeg)

**Restricted © Siemens AG 2016** Page 27 10.27.2016 10.27.2016

**#SEU16**

![](_page_27_Picture_0.jpeg)

![](_page_27_Picture_1.jpeg)

**Anshuman Prakash** Portfolio Development (Mainstream Engineering, India & Sri Lanka) Global Sales & Services

Ground Floor, Niton Building, Palace Road,

Bangalore

Phone: +91 80 41991400 Fax: +91 80 41991400 Mobile: +91 952 746 6400

E-mail:

[anshuman.prakash@siemens.com](mailto:maximilian.muster@siemens.com)

**siemens.com**

![](_page_27_Picture_10.jpeg)